#### **Nixfarma**

# Butlletí Setmanal

**CONVERTIR RECEPTA A NO FINANÇADA** 

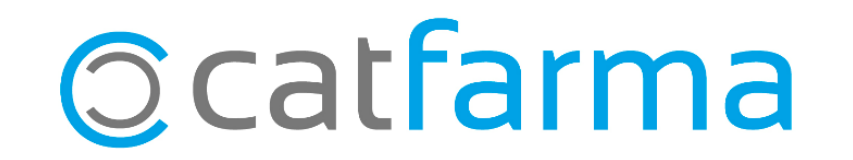

### **CONVERTIR RECEPTA A NO FINANÇADA**

Amb les noves funcionalitats de la recepta electrònica, ara és possible convertir una recepta finançada en no finançada, quan es substitueix el medicament prescrit per un de no finançat.

2

A continuació veurem un exemple.

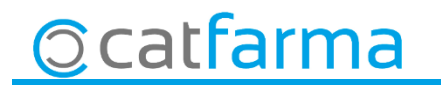

### **CONVERTIR RECEPTA A NO FINANÇADA**

· Des de la pantalla de recepta electrònica, un cop hem substituït l'article finançable pel no finançable, **es selecciona aquest medicament** i s'activa la opció **'Convertir no finançable'**:

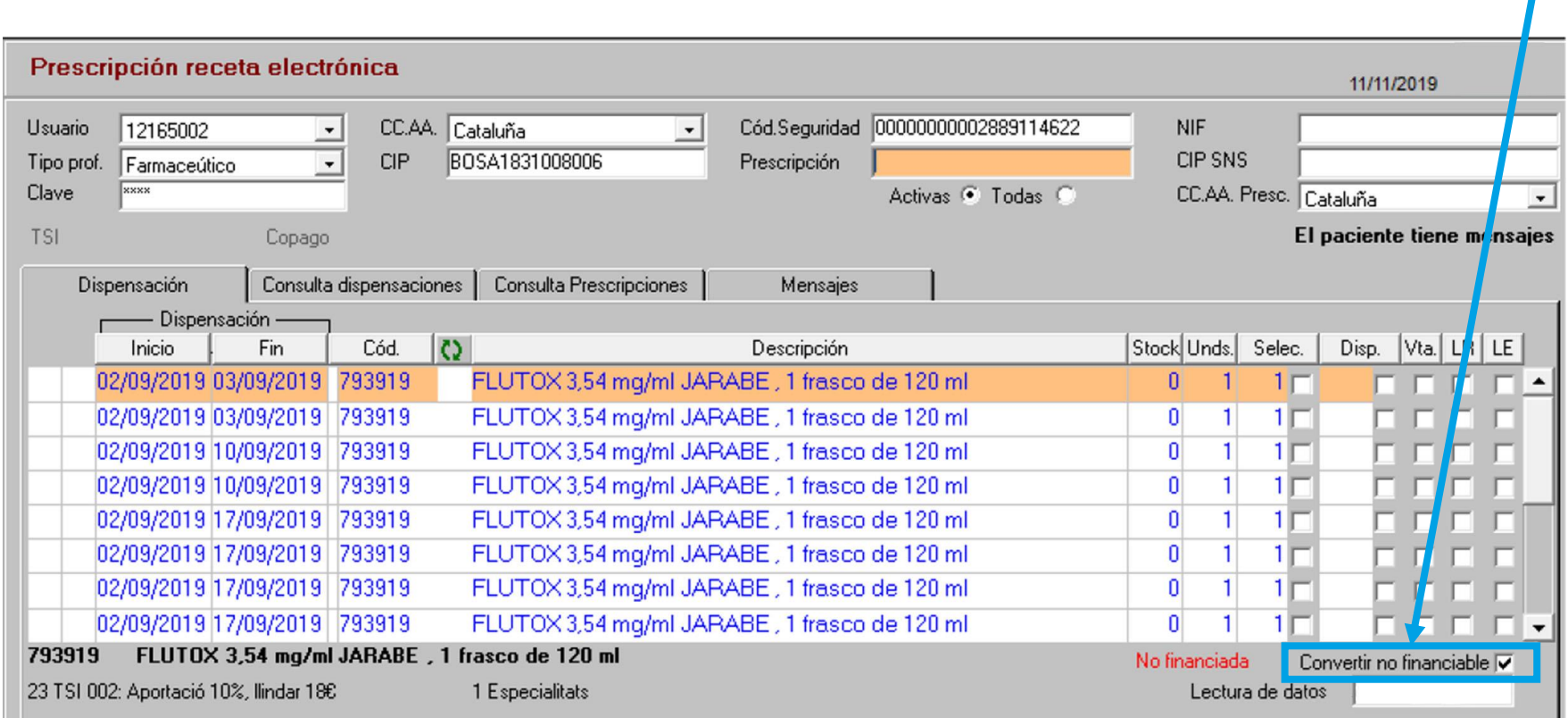

3

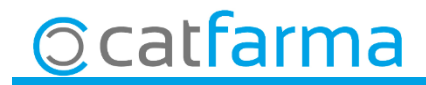

### **CONVERTIR RECEPTA A NO FINANÇADA**

· I en el cas d'una recepta de paper, a la pantalla de recepta inserida, també es pot indicar que el medicament que donem no es finançat:

4

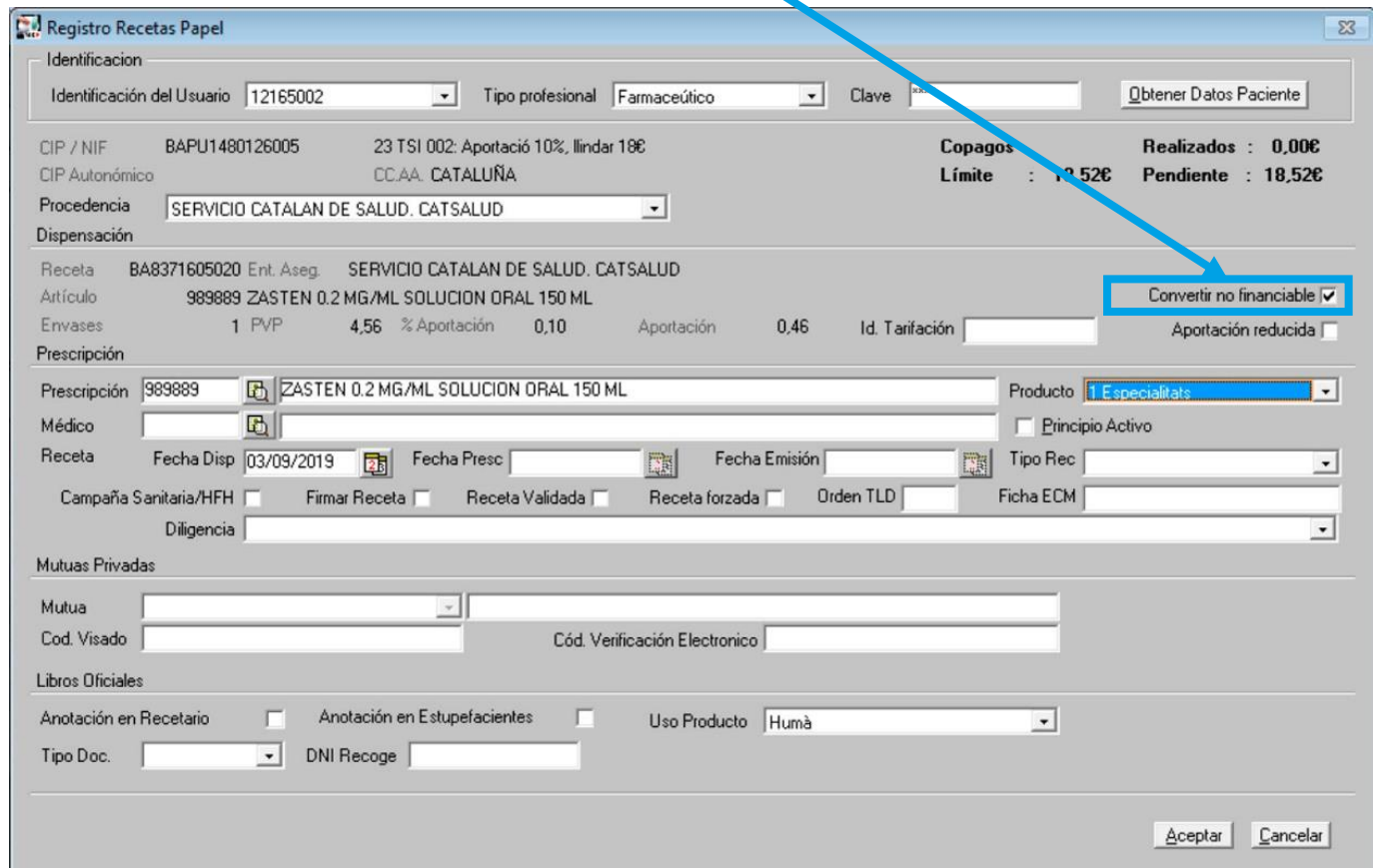

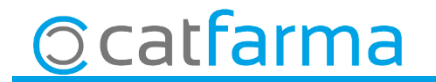

divendres, 29 novembre de 2019

## **SEMPRE AL TEU SERVEI Bon Treball**

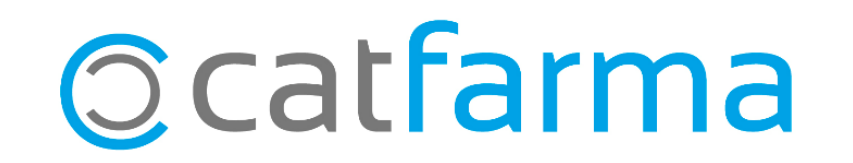